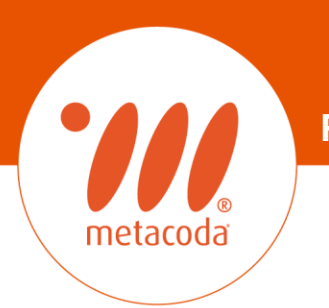

**PRODUCTIVITY THROUGH METADATA VISIBILITY**

#### **Ten Treasure Trove Tips to Takeaway for SAS professionals**

**Michelle Homes 24th October 2017**

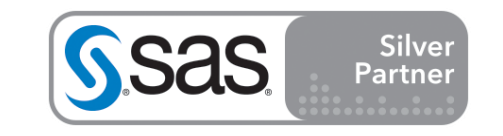

#### **Ahoy me hearties!**

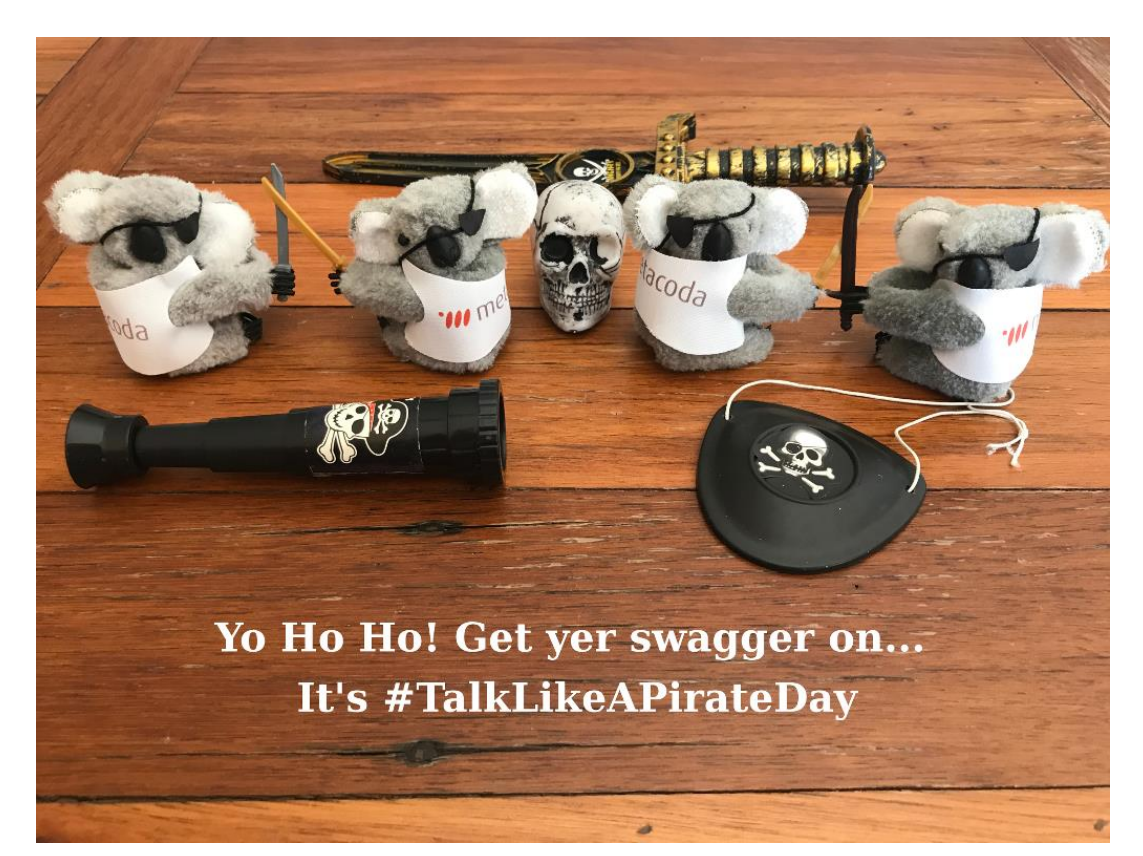

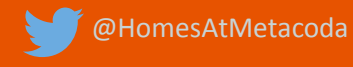

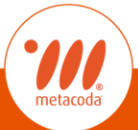

#### **Avast ye... Ten Treasure Trove Tips to Takeaway**

#### Inspired by the August SAS Ask The Expert, **Top 10 SAS Functions webinar**

https://communities.sas.com/t5/SAS-Communities-Library/Top-10-SAS-Functions-August-22-2017-Q-amp-A/ta-p/391244

#### Welcome to Top 10 SAS® Functions

Presented by SAS Customer Loyalty team

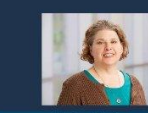

Cynthia Johnson

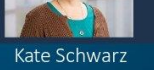

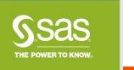

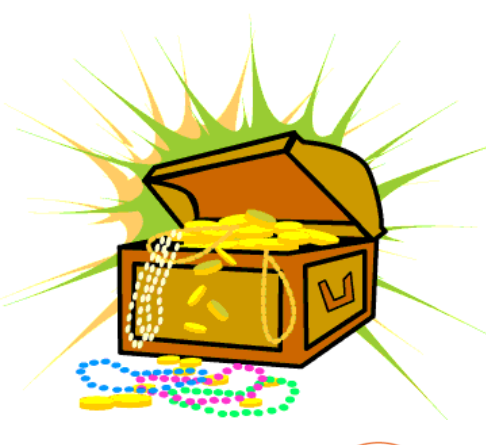

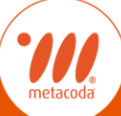

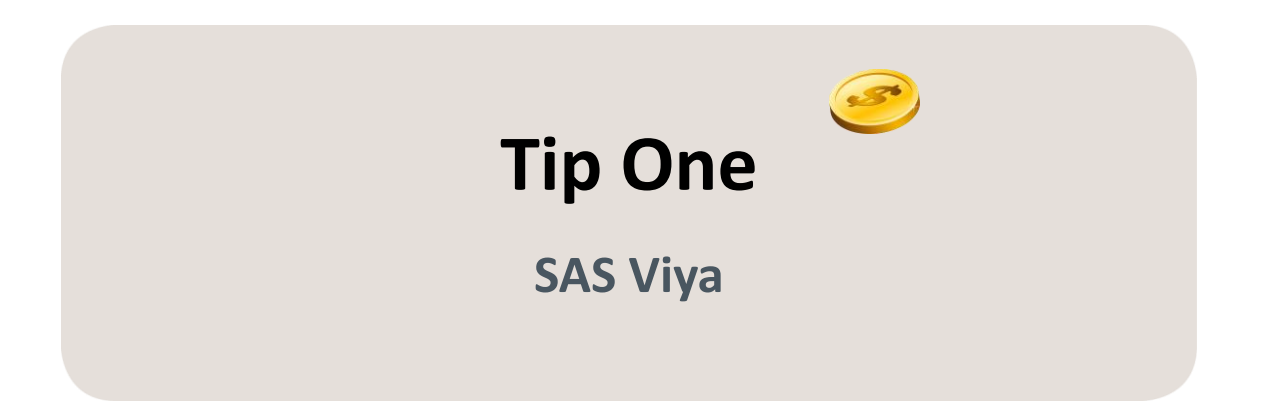

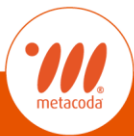

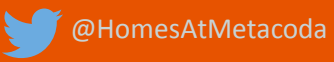

### **Tip One: SAS<sup>®</sup> Viya – where to start?**

- **SAS Viya Training Path**  $\mathbb{R}^n$ 
	- http://support.sas.com/tra  $\mathbb{R}^n$ ining/us/paths/viya.html

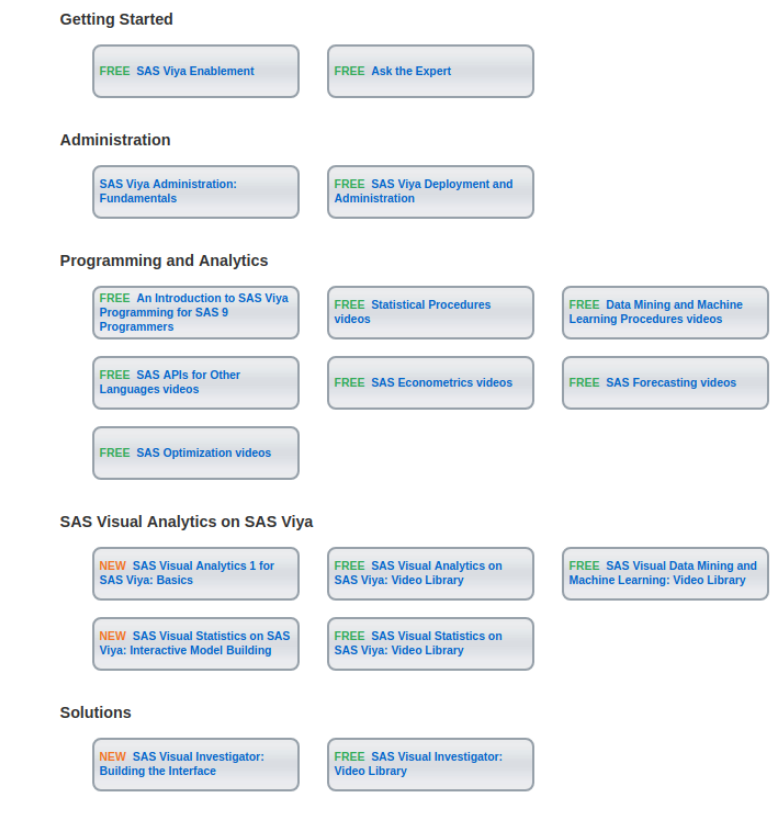

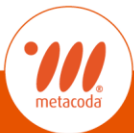

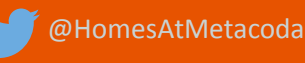

# Tip One: SAS<sup>®</sup> Viya – where to start?

#### **Videos**

http://video.sas.com/#cat T. egory/videos/anintroduction-to-sas-viyaprogramming-for-sas-9programmers

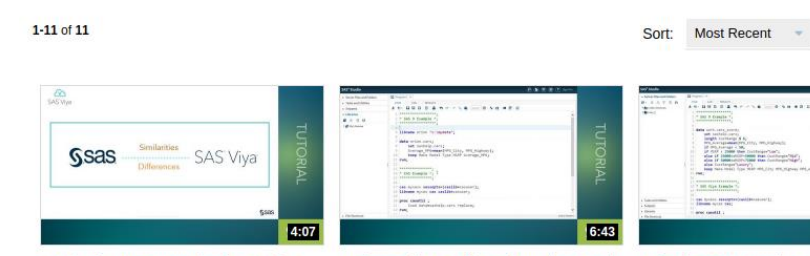

SAS® Viva™ Programming for SAS® 9 **Programmers: Overview** 

Understanding Caslibs and Loading Data in Using the DATA Step in SAS® Viya™ **SAS® Viva™** 

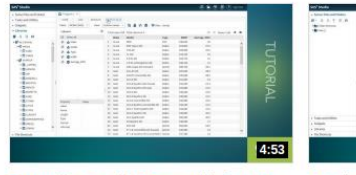

Processing Data in Groups with the DATA Step in SAS® Viya™

**The State**  $5:28$ 

Creating User-Defined Formats with the FORMAT Procedure in SAS® Viya™

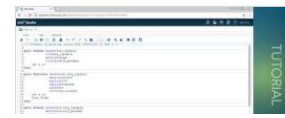

@HomesAtMetacoda

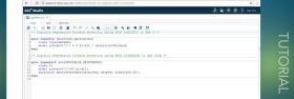

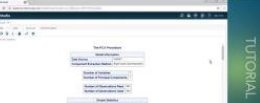

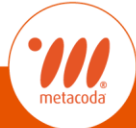

5:44

How To Tutorials / SAS Viva /

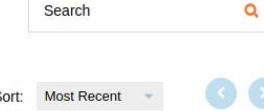

Search

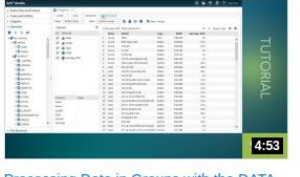

An Introduction to SAS Viya Programming for SAS 9 Programmers

4:18 **Regression Modeling Using the** 

18.00000000

**Principal sandare** 

 $18.788$ 

REGSELECT Procedure in SAS® Viya™

 $\frac{1}{2}$ 

#### Tip One: SAS<sup>®</sup> Viya – where to start?

- Documentation
	- http://support.sas.com T. /documentation/online doc/viya/index.html

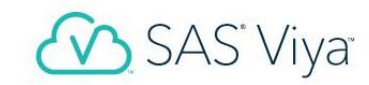

#### **SAS Viya 3.2**

#### **Featured Titles**

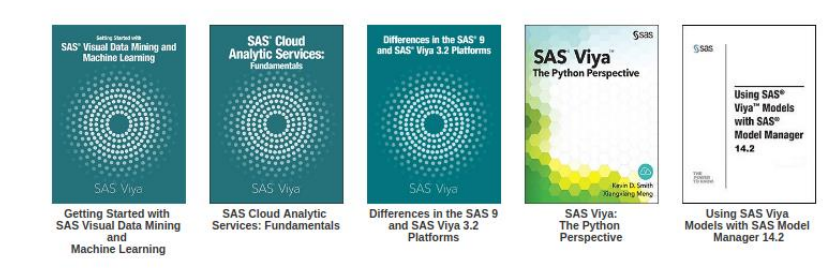

#### What's New in SAS Viva 3.2

SAS 9.4 and SAS Viya 3.2 Programming Documentation

#### **Deployment and Administration**

- · Deployment Guide (Linux)
- Deployment Guide (Cloud Foundry)
- Administration

#### **Solutions and Offerings**

- · SAS Visual Analytics
- SAS Visual Statistics
- SAS Visual Data Mining and Machine Learning
- · SAS Optimization
- SAS Econometrics
- · SAS Visual Forecasting

omesAtMetacoda

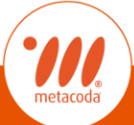

### **Tip One: SAS® Viya – where to start?**

- SAS Global Forum 2017 Papers
	- Basic Ingredients for Blending the SAS® Client with SAS® Viya™
		- » [http://support.sas.com/resources/papers/proceedings17/SA](http://support.sas.com/resources/papers/proceedings17/SAS0287-2017.pdf) S0287-2017.pdf
	- DATA Step in SAS<sup>®</sup> Viya™: Essential New Features
		- » [http://support.sas.com/resources/papers/proceedings17/SA](http://support.sas.com/resources/papers/proceedings17/SAS0118-2017.pdf) S0118-2017.pdf
	- SAS<sup>®</sup> Viya<sup>™</sup>: What It Means for SAS<sup>®</sup> Administration
		- » [http://support.sas.com/resources/papers/proceedings17/SA](http://support.sas.com/resources/papers/proceedings17/SAS0644-2017.pdf) S0644-2017.pdf

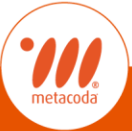

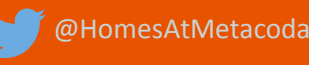

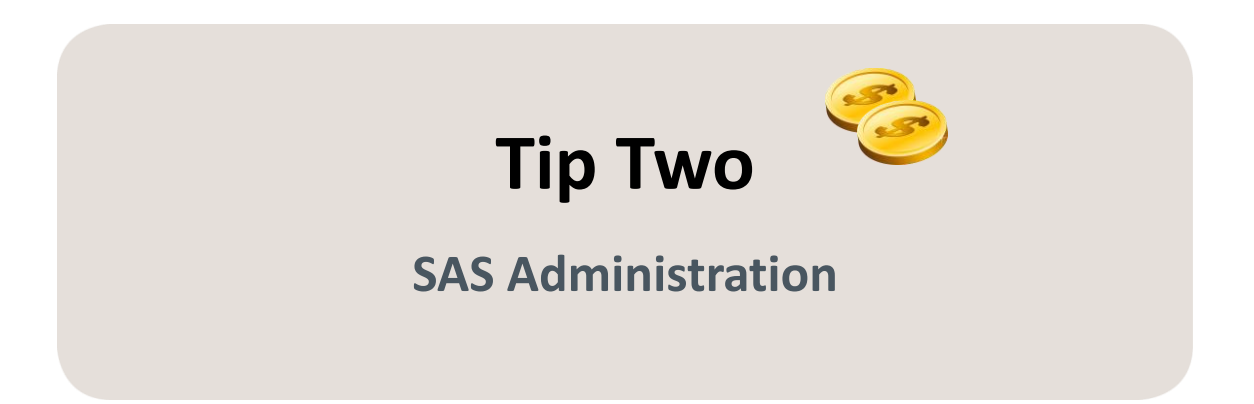

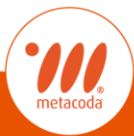

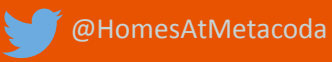

## **Tip Two: SAS Security Best Practices**

- Five papers on Recommended SAS 9.4 Security Model Design ([part 1](https://communities.sas.com/t5/SAS-Communities-Library/Five-papers-on-Recommended-SAS-9-4-Security-Model-Design-part-1/ta-p/361569) & [part 2\)](https://communities.sas.com/t5/SAS-Communities-Library/Five-papers-on-Recommended-SAS-9-4-Security-Model-Design-part-2/ta-p/361575) as published by David Stern, Principal Technical Architect from the SAS Global Enablement and Learning (GEL) team.
- Following SAS GEL Security Rules with Metacoda Security Tests by Paul Homes
	- [https://platformadmin.com/blogs/paul/2017/06/sas-gel-security](https://platformadmin.com/blogs/paul/2017/06/sas-gel-security-rules-with-metacoda-security-tests/)rules-with-metacoda-security-tests/

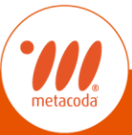

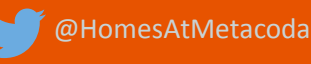

### **Tip Two: SAS Security Best Practices**

- SAS<sup>®</sup> Security Model Design Golden Rules, Validation, and Monitoring webinar on 9<sup>th</sup> October
	- <http://bit.ly/SASUKMetacodaWebinar>

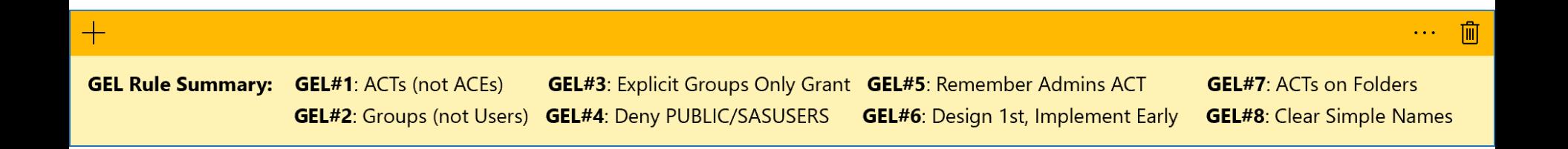

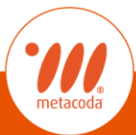

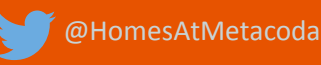

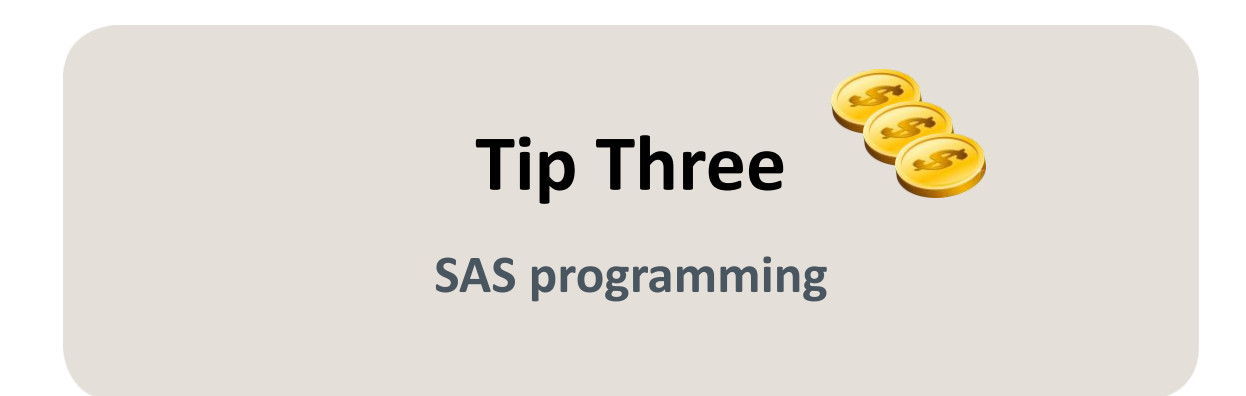

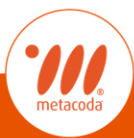

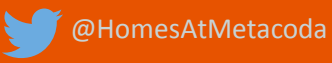

# **Tip Three: INTNX and INTCK**

- Computing the interval between two dates (a start date and an end date) there are two SAS functions that you absolutely must know about.
	- [The INTNX function](http://support.sas.com/documentation/cdl/en/lefunctionsref/69762/HTML/default/viewer.htm#p10v3sa3i4kfxfn1sovhi5xzxh8n.htm) returns a SAS date that is a specified number of time units away from a specified date.
	- [The INTCK function](http://documentation.sas.com/?docsetId=lefunctionsref&docsetTarget=p1md4mx2crzfaqn14va8kt7qvfhr.htm&docsetVersion=9.4&locale=en) returns the number of time units between two dates.
- Rick Wicklin's blog post  $-$  options to compute anniversary dates 'CONTINUOUS' and 'SAME'
	- [https://blogs.sas.com/content/iml/2017/05/15/intck-intnx](https://blogs.sas.com/content/iml/2017/05/15/intck-intnx-intervals-sas.html)intervals-sas.html

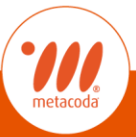

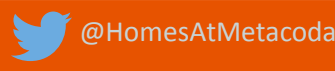

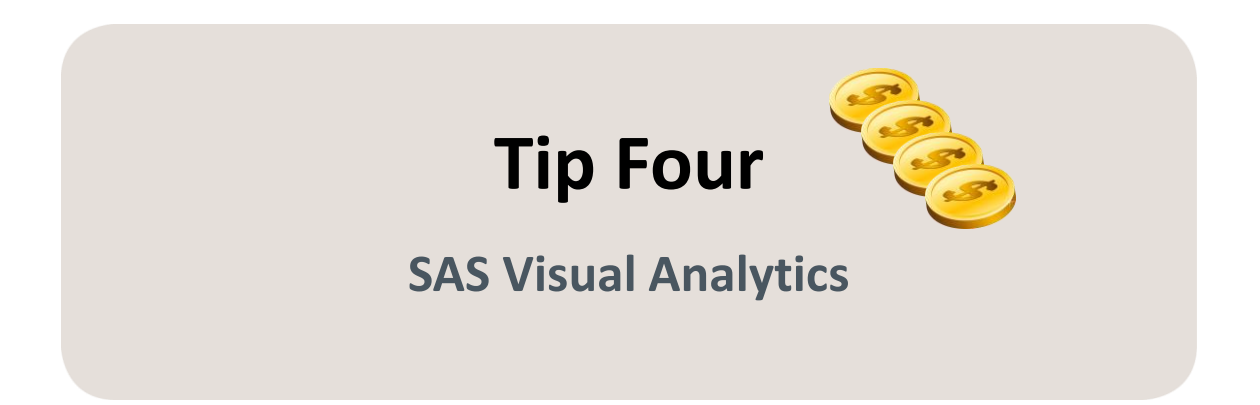

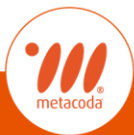

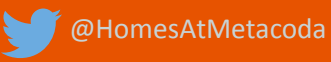

### **Tip Four: Working with dates in SAS Visual Analytics**

Compare data for a selected date to data from the same day of the previous year.

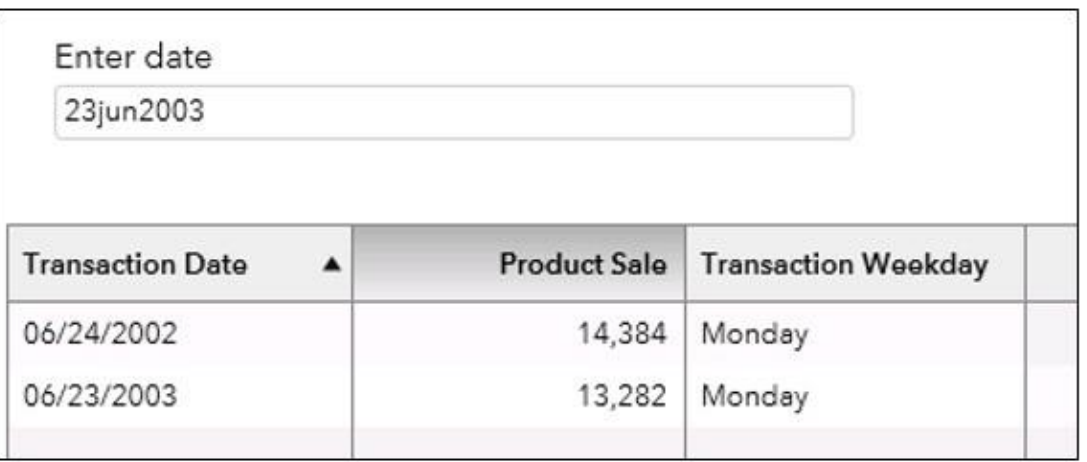

- **[Bobby Wagoner](https://blogs.sas.com/content/sgf/author/bobbiewagoner/) series of date related SAS Visual Analytics blog posts** 
	- [https://blogs.sas.com/content/sgf/2016/08/22/working-with-dates-in-sas](https://blogs.sas.com/content/sgf/2016/08/22/working-with-dates-in-sas-visual-analytics-comparing-to-the-previous-year/)visual-analytics-comparing-to-the-previous-year/

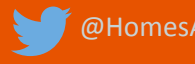

#### **Tip Four: Working with dates in SAS Visual Analytics**  $\sim$

■ SAS Visual Analytics Functions – Now, Parse, TreatAs

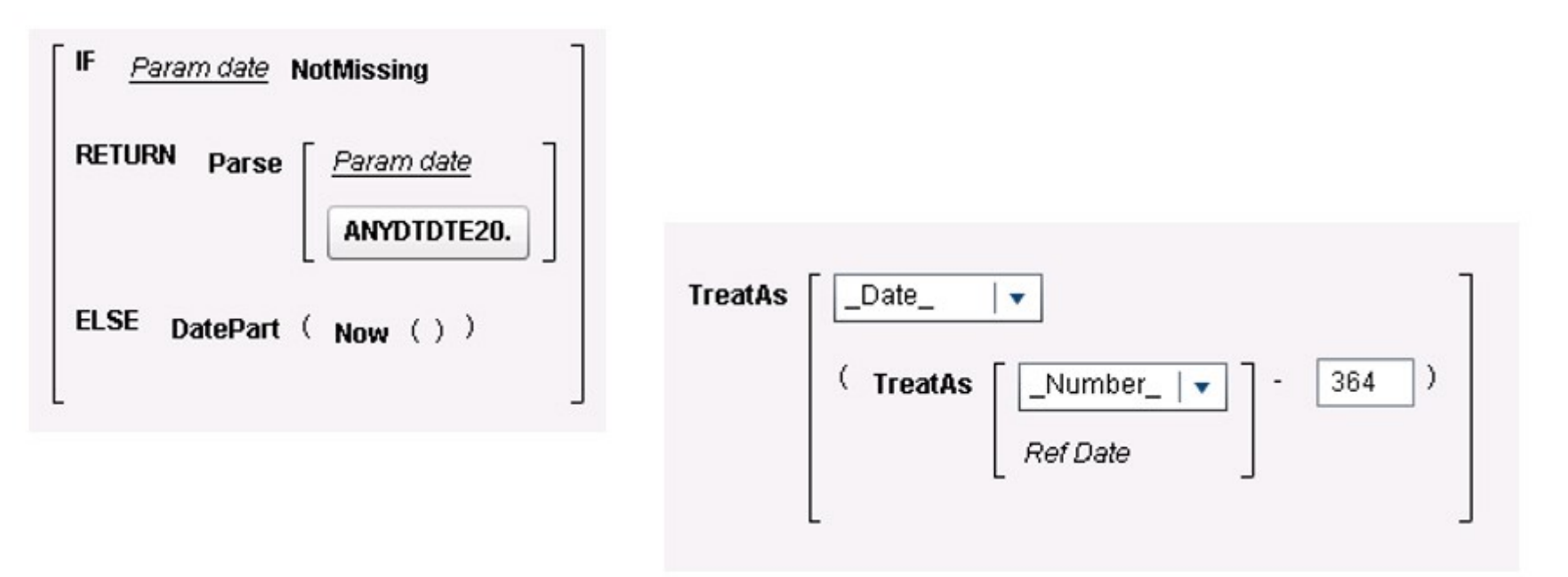

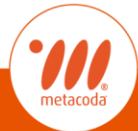

#### **Tip Four Bonus: SAS Visual Analytics 8.2 upcoming features**

- New features planned for the next release
	- **E** [https://www.sas.com/en\\_us/software/visual-analytics/upcoming](https://www.sas.com/en_us/software/visual-analytics/upcoming-features.html)features.html

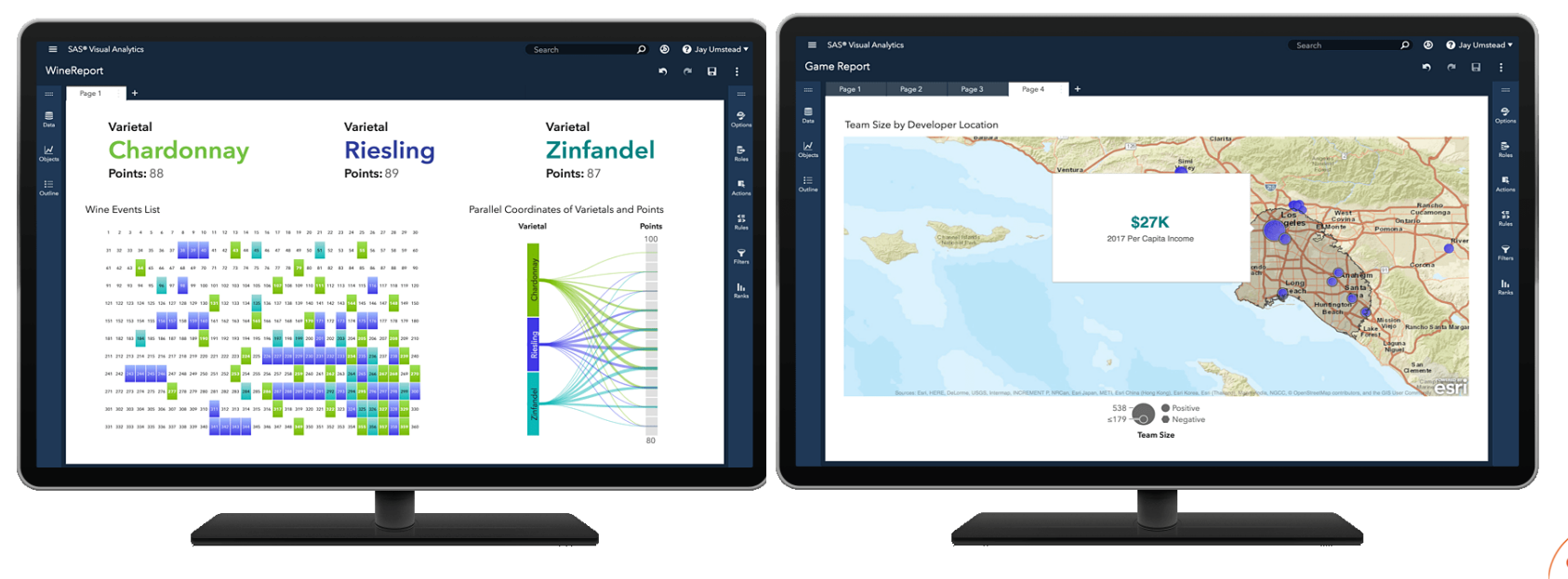

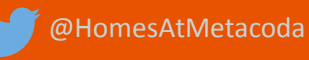

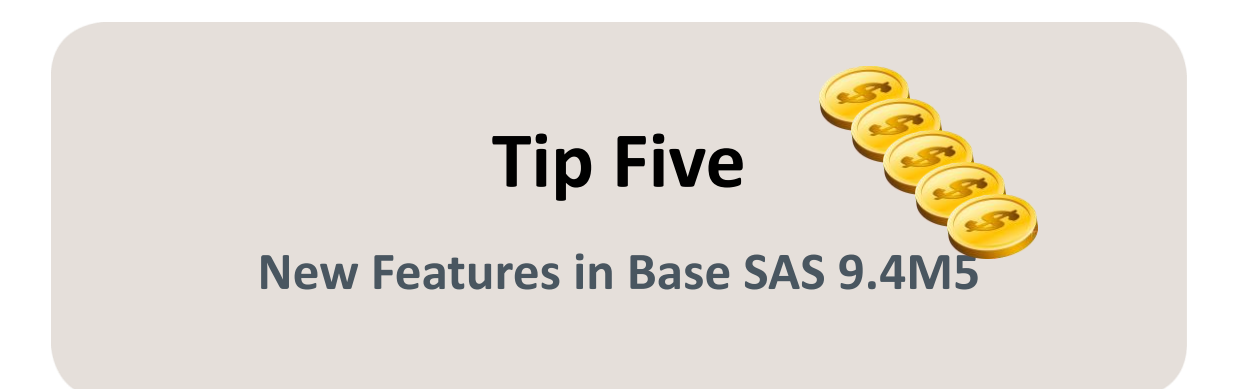

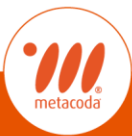

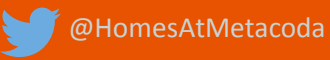

#### **Tip Five: New Features in Base SAS 9.4M5**

- Gert Nissen #SASNordicFANS shared highlights:
	- DATA step can run on the CAS server
	- ODS PDF statement ACCESSIBLE option is fully supported
	- New ODS destinations are EPUB, EPUB3, HTML5, and the ODS destination for PowerPoint
	- ODS Graphics now supports data tips and drill-down with HTML5 output
	- New ODS Graphics procedure SGMAP
	- New automatic macro variables
	- the ENCRYPT= data set option supports AES2 encryption
	- **EMAIL (SMTP) supports attaching more than one file using multiple !EM\_ATTACH!** directives
	- ODS EXCEL option SHEET INTERVAL= "NOW" to create a new worksheet.
	- FEDSQL/DS2 access the Amazon Redshift, Microsoft SQLServer, and Vertica data sources
	- **IF IN SAS 9.4M5, Windows 2016 is supported and much more.....** 
		- » [http://go.documentation.sas.com/?docsetId=basewn&docsetTarget=n0aoxnlicuhy0kn](http://go.documentation.sas.com/?docsetId=basewn&docsetTarget=n0aoxnlicuhy0kn1l0pvgnn2k15e.htm&docsetVersion=9.4&locale=da) 1l0pvgnn2k15e.htm&docsetVersion=9.4&locale=da

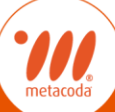

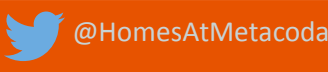

## **Tip Five: another Gert #SASNordicFANS tip…**

- Most popular posts on support.sas.com:
	- [Sample 24835:](http://support.sas.com/kb/24/835.html) Sorting Your Data with PROC SORT (for Beginners)
	- [Sample 24590:](http://support.sas.com/kb/24/590.html) Convert variable values from character to numeric or from numeric to character
	- [Sample 43303:](http://support.sas.com/kb/43/303.html) Using the equivalent of CONTAINS and LIKE in an IF statement
	- [Sample 24591:](http://support.sas.com/kb/24/591.html) Convert a character variable that represents a date into a SAS<sup>®</sup> date
	- [Sample 24670:](http://support.sas.com/kb/24/670.html) Determine if a data set exists and conditionally execute additional steps
	- [Installation Note 38120](http://support.sas.com/kb/38/120.html): Support for SAS<sup>®</sup> Add-In for Microsoft Office in Microsoft Office 2016, 2013...
	- [Installation Note 34960](http://support.sas.com/kb/34/960.html): SAS<sup>®</sup> Enterprise Guide<sup>®</sup> support matrix
- [https://communities.sas.com/t5/SAS-Nordic-Users-Group/Blog-article-](https://communities.sas.com/t5/SAS-Nordic-Users-Group/Blog-article-Some-of-the-most-viewed-on-http-support-sas-com/gpm-p/400686)Some-of-the-most-viewed-on-http-support-sas-com/gpm-p/400686

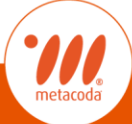

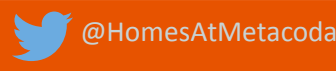

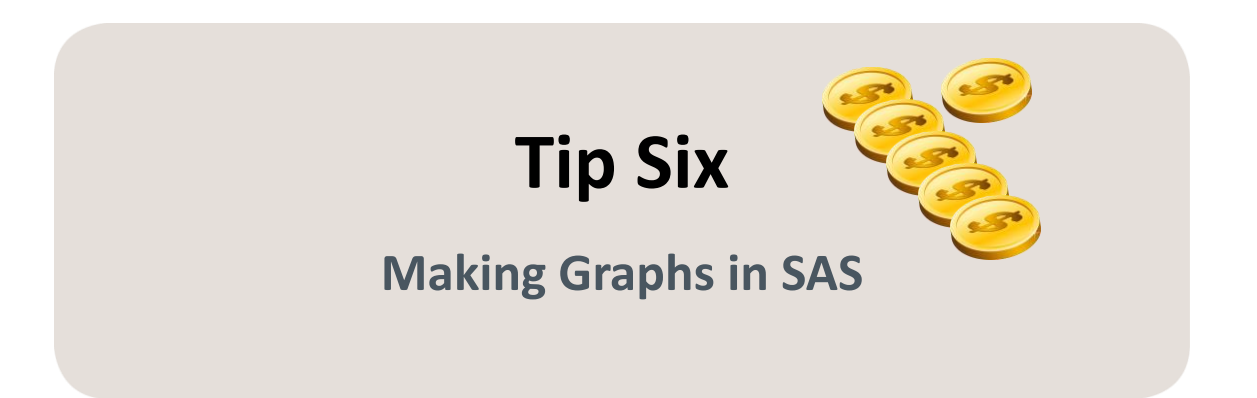

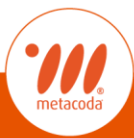

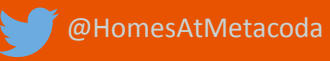

# **Tip Six: Making Graphs in SAS**

- Looking for a way to understand how ODS graphics work from the inside out?
	- ODS Graphics presentation by Sanjay Matange, R&D Director in the Data [Visualization Division https://communities.sas.com/t5/SAS-Communities-](https://communities.sas.com/t5/SAS-Communities-Library/Creating-graphs-with-ODS-Graphics-special-presentation/ta-p/373716)Library/Creating-graphs-with-ODS-Graphics-special-presentation/tap/373716
- New features with SAS 9.4M5 [https://blogs.sas.com/content/graphicallyspeaking/2017/10/06/new-features](https://blogs.sas.com/content/graphicallyspeaking/2017/10/06/new-features-sas-9-40-m5/)sas-9-40-m5/Deviation of Height from mean (62.3in)  $10$

@HomesAtMetacoda

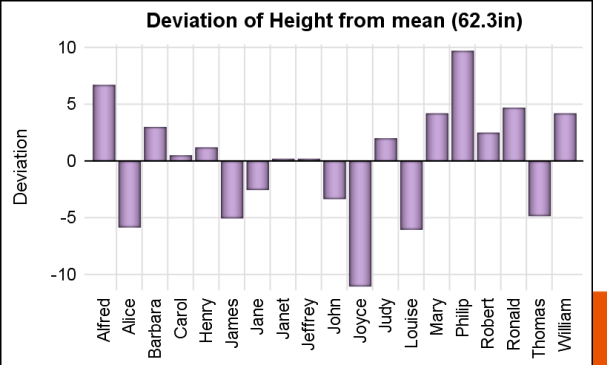

#### **Tip Six: More dataviz tips!**

- Robert Allison's blog SAS/Graph expert <https://blogs.sas.com/content/author/robertallison/>
- Where do modern day pirates attack? <https://blogs.sas.com/content/sastraining/2017/09/01/where-do-modern-day-pirates-attack/>

**This Year's Pirate Attacks** (report generated: 31AUG2017)

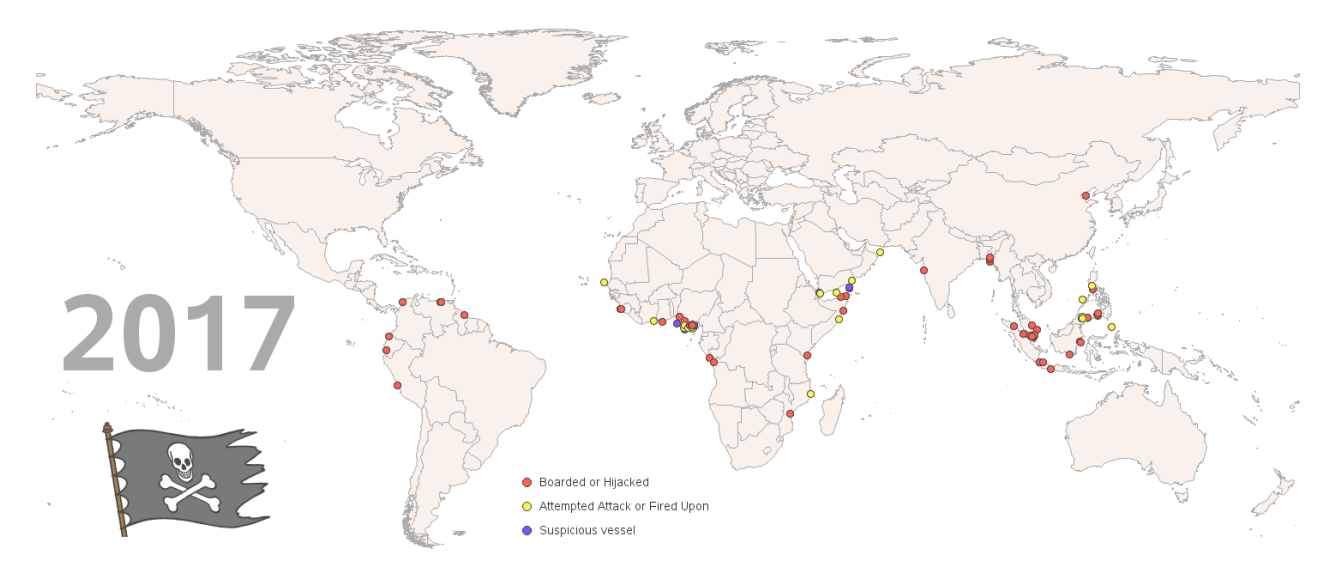

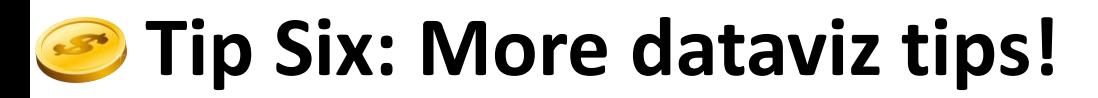

■ [Map: Median Age by Country https://blogs.sas.com/content/sastraining/2017/06/15/map](https://blogs.sas.com/content/sastraining/2017/06/15/map-median-age-by-country/)median-age-by-country/

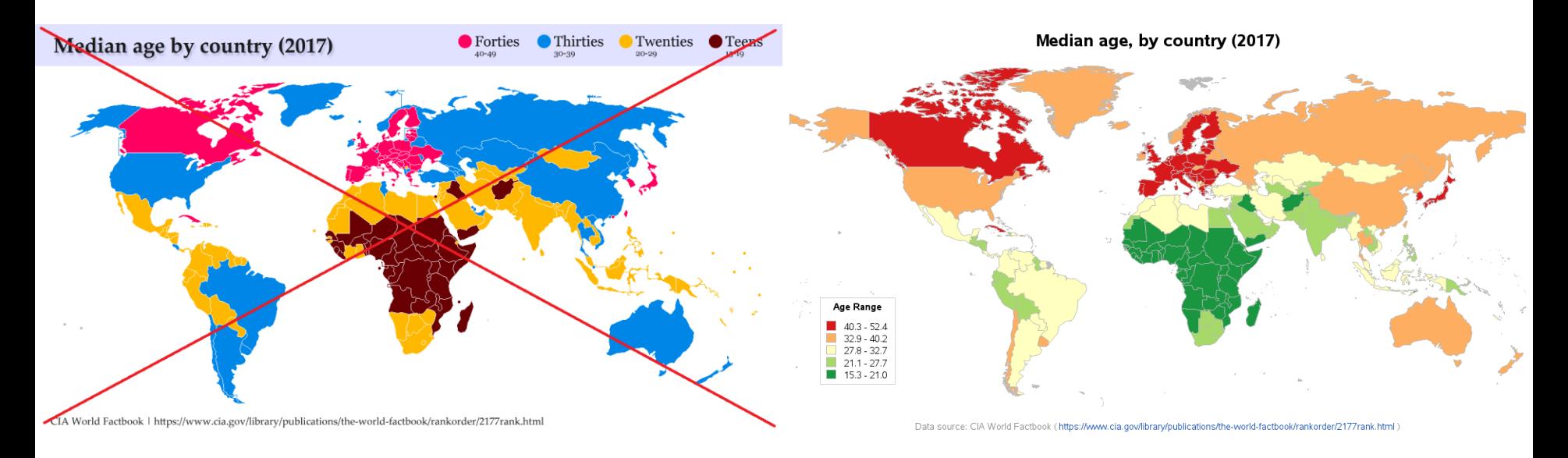

omesAtMetacoda

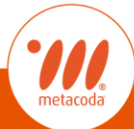

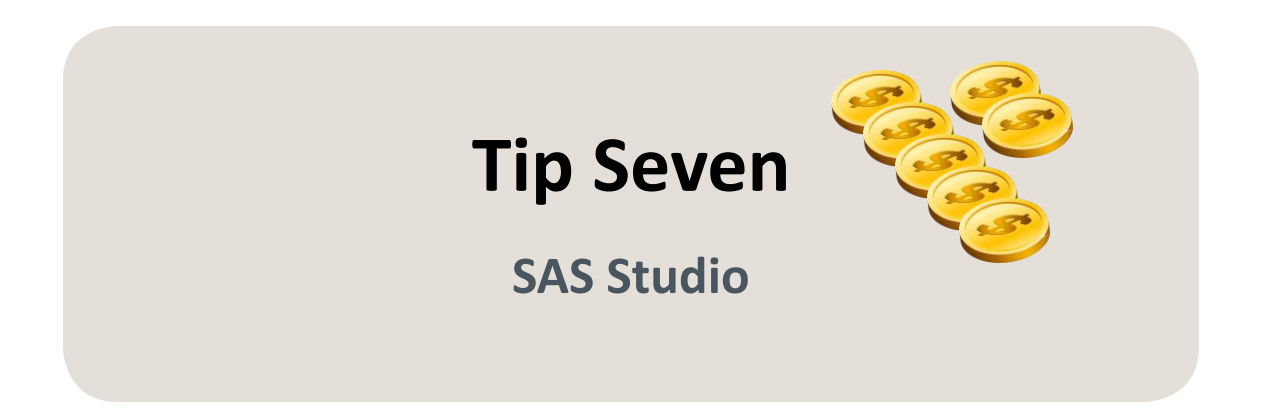

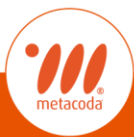

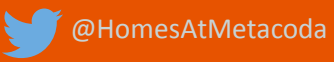

### **Tip Seven: SAS Studio**

- Show of hands…
	- If you know what SAS Studio is?
	- If you are using SAS Studio?
- Where to start learning SAS Studio?
	- Ask The Expert SAS Studio: An Introduction (webinar recording, Q&A) https://communities.sas.com/t5/SAS-Communities-Library/Ask-the-Expert-[SAS-Studio-An-Introduction-Webinar](https://communities.sas.com/t5/SAS-Communities-Library/Ask-the-Expert-SAS-Studio-An-Introduction-Webinar-recording-and/ta-p/373803)recording-and/ta-p/373803
	- **E** SAS Studio Help Centre [http://support.sas.com/software/produ](http://support.sas.com/software/products/sas-studio/faq/SASStudio_whatis.htm) cts/sasstudio/faq/SASStudio\_whatis.htm

@HomesAtMetacoda

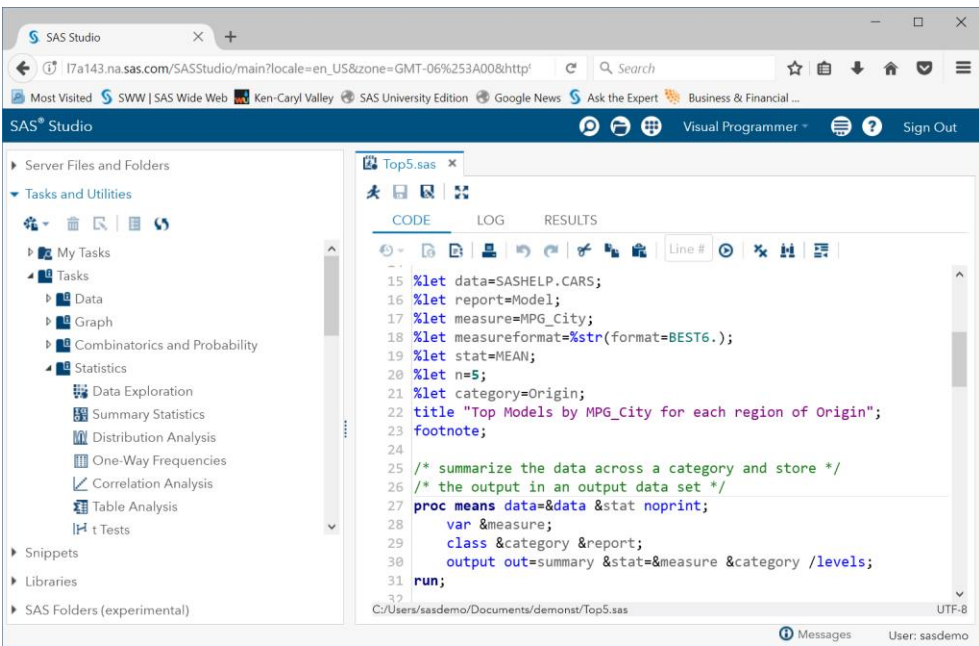

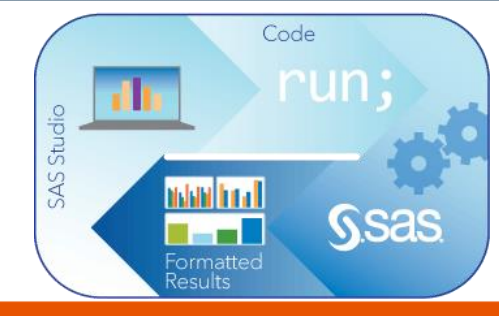

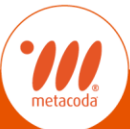

### **Tip Seven: SAS Studio - Tasks**

- **Tasks** 
	- Built-in tasks
	- Custom Tasks Velocity Template Language
	- [https://communities.sas.com/t5/SAS-Communities-Library/Always-looking](https://communities.sas.com/t5/SAS-Communities-Library/Always-looking-for-a-shortcut-Custom-Task-Tuesday-is-for-you/ta-p/320053)for-a-shortcut-Custom-Task-Tuesday-is-for-you/ta-p/320053
- [#CustomTaskTuesday](https://twitter.com/search?q=#CustomTaskTuesday&src=typd)
- [SAS Studio Tasks on GitHub](https://github.com/sassoftware/sas-studio-tasks/tree/master/contributed/tasktuesdays)

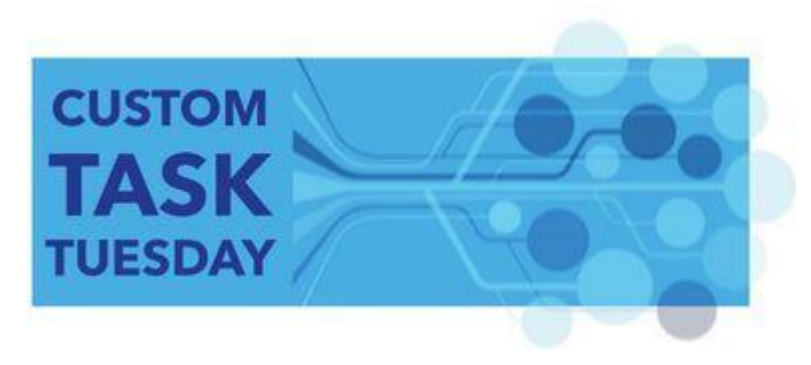

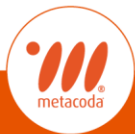

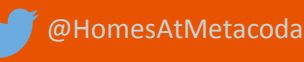

### **Tip Seven: SAS Studio - Tasks**

- Last week....
	- Three-panel Visualization SAS Studio Task
		- » [https://communities.sas.com/t5/SAS-Communities-Library/SAS-Custom-Task-](https://communities.sas.com/t5/SAS-Communities-Library/SAS-Custom-Task-Tuesday-How-to-create-the-Three-panel/tac-p/405832)Tuesday-How-to-create-the-Three-panel/tac-p/405832

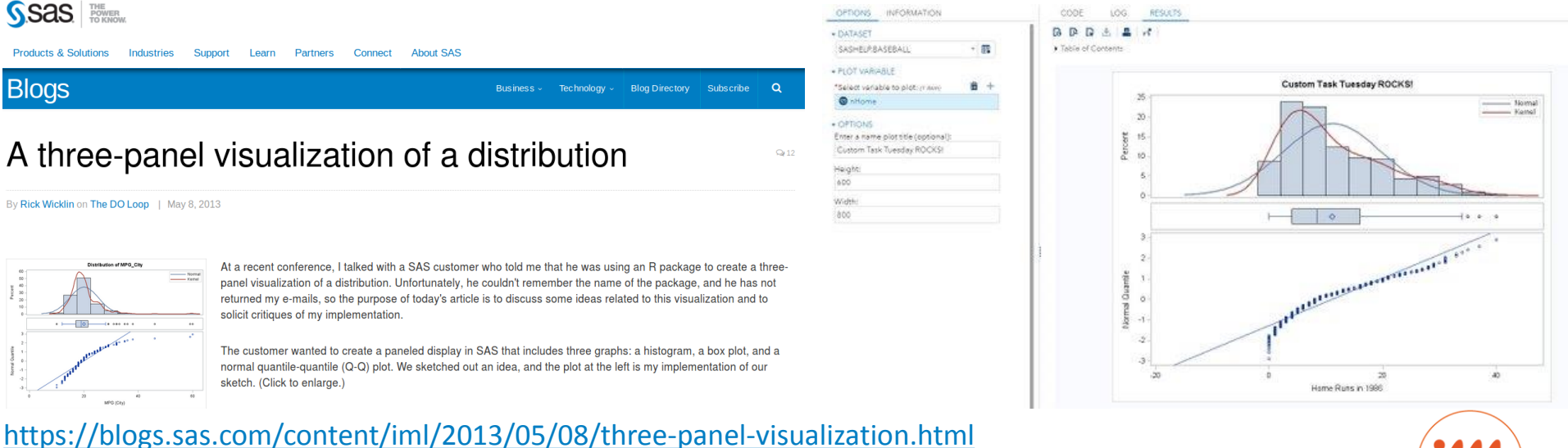

omesAtMetacoda

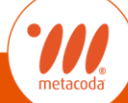

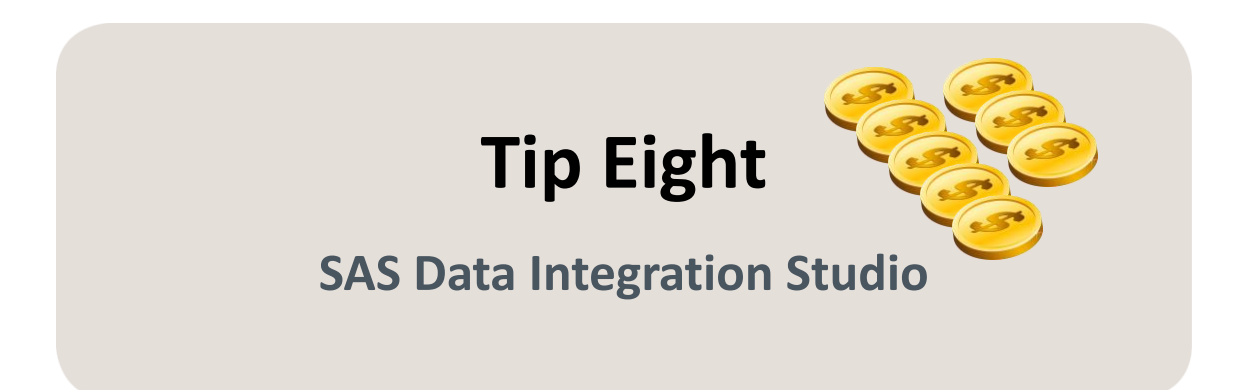

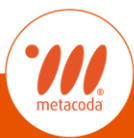

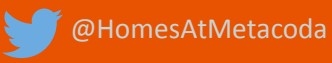

# **Tip Eight: SAS DI Studio to Load a Data Vault**

- Data Vault has been presented at previous QUEST meetings
- **E** Summary article in SAS Community by Linus Hjorth
	- [https://communities.sas.com/t5/SAS-Communities-Library/Using-SAS-DI-](https://communities.sas.com/t5/SAS-Communities-Library/Using-SAS-DI-Studio-To-Load-A-Data-Vault/ta-p/221697)Studio-To-Load-A-Data-Vault/ta-p/221697

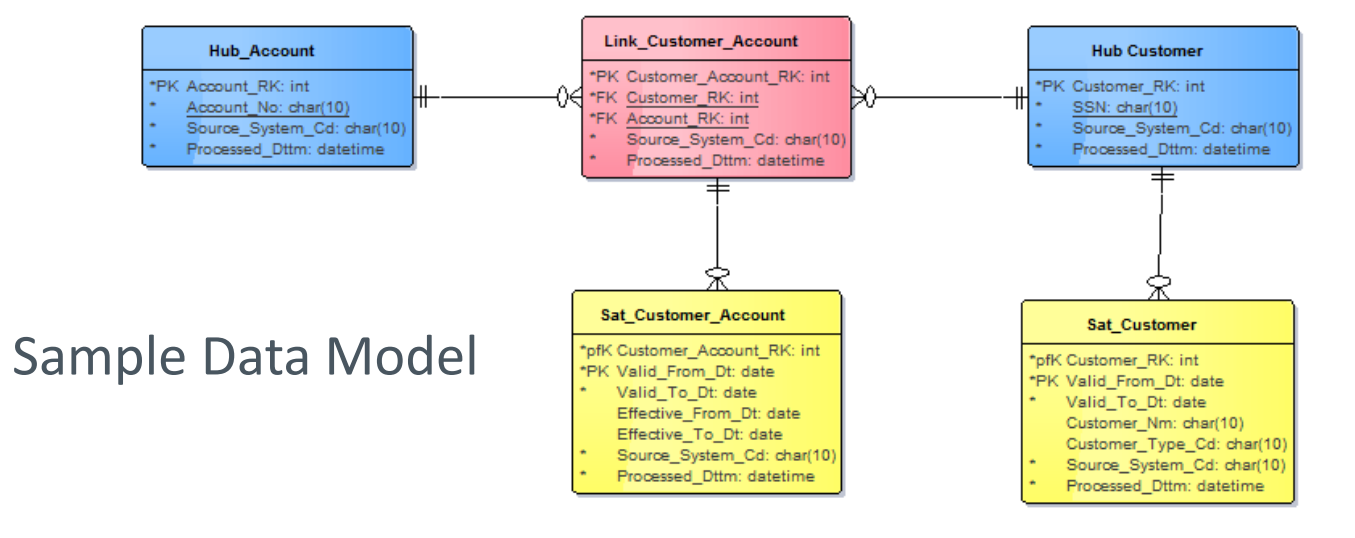

omes At Metacoda

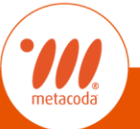

# **Tip Eight: SAS DI Studio to Load a Data Vault**

- **Describes how to use SAS DI Studio for loading a data vault** 
	- Example loading a link satellite

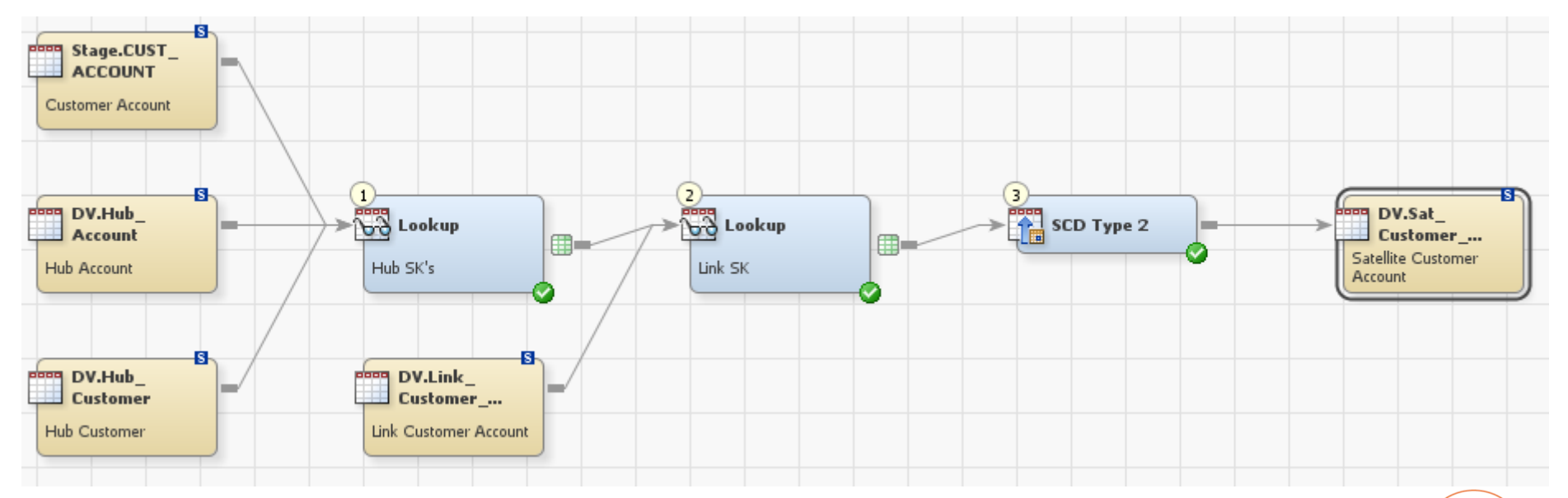

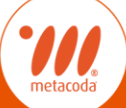

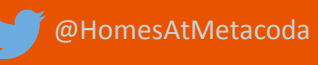

# **Tip Eight: Another SAS DI tip...**

- Techniques for User Code in SAS Data Integration Studio
	- "user written body" default choice
	- [https://communities.sas.com/t5/SAS-Communities-Library/Techniques-for-User-Code-in-SAS-Data-](https://communities.sas.com/t5/SAS-Communities-Library/Techniques-for-User-Code-in-SAS-Data-Integration-Studio-Ask-the/ta-p/399567)Integration-Studio-Ask-the/ta-p/399567

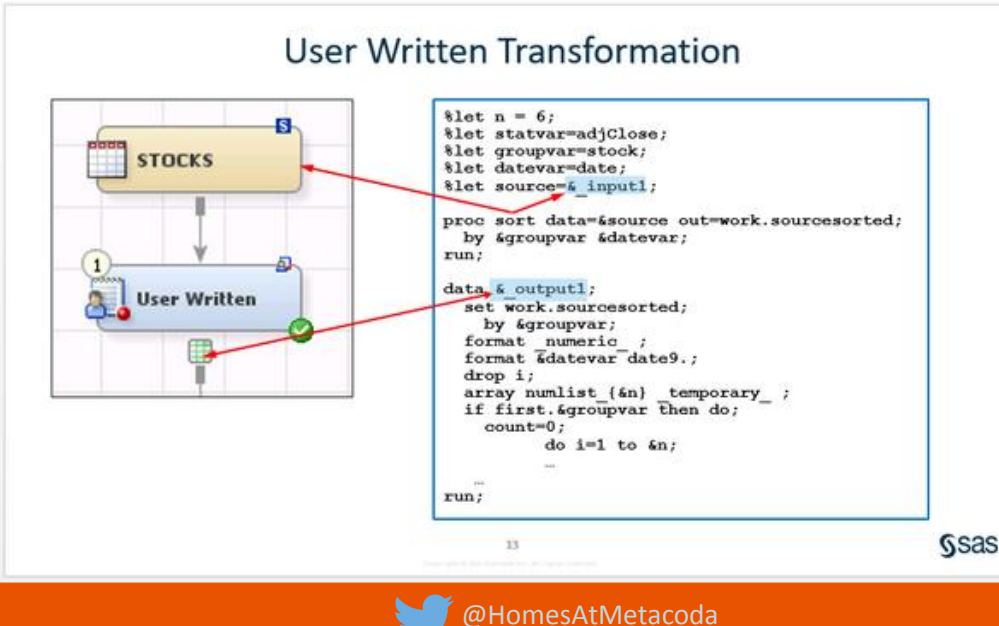

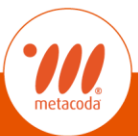

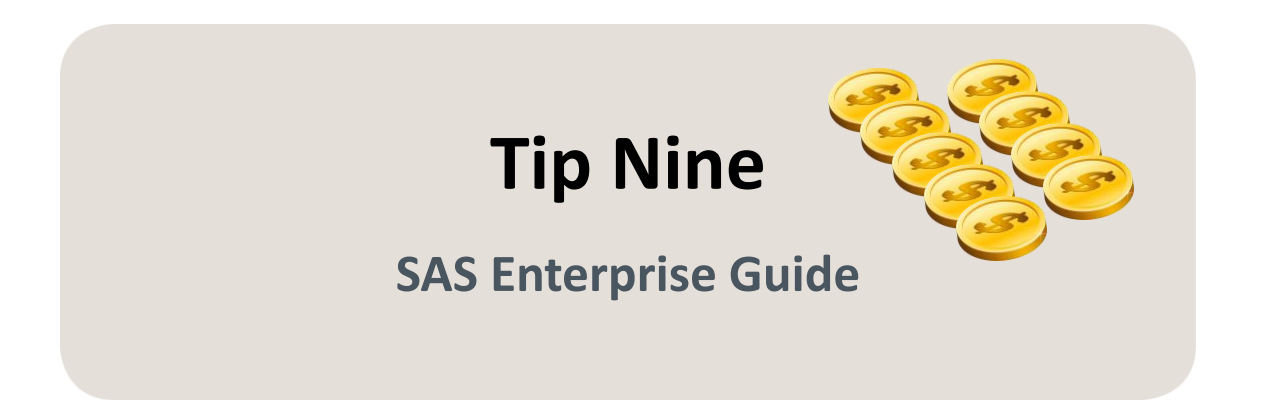

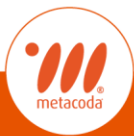

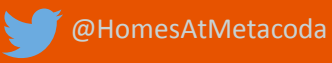

#### **Tip Nine: Enterprise Guide programming & non-programming tips**

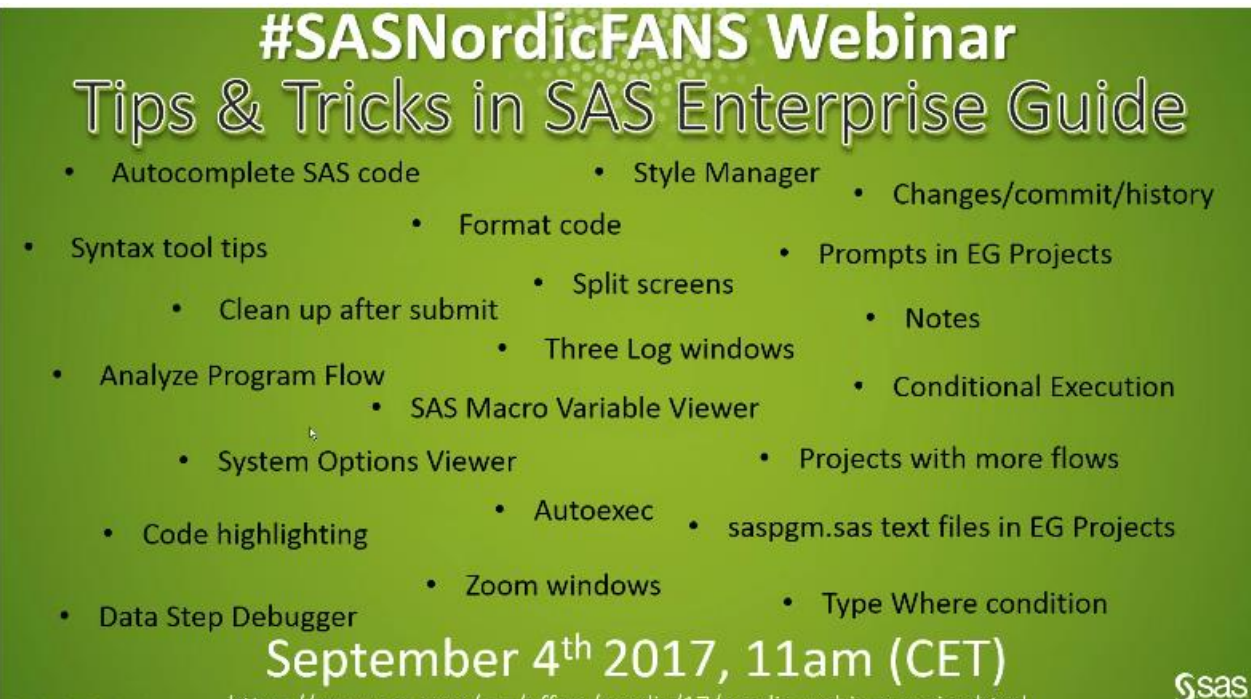

https://www.sas.com/sas/offers/nordic/17/nordic-webinar-series.html

▪ [https://communities.sas.com/t5/Nordic-Events-and-Presentations/SASNordicFANS-](https://communities.sas.com/t5/Nordic-Events-and-Presentations/SASNordicFANS-Webinar-2-Sep-17-SAS-Enterprise-Guide-and/ba-p/392960)Webinar-2-Sep-17-SAS-Enterprise-Guide-and/ba-p/392960

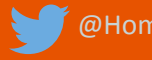

#### **Tip Nine: Enterprise Guide "Hats"**

- For All the Hats You Wear: SAS<sup>®</sup> Enterprise Guide® Has Got You Covered
	- [http://support.sas.com/resources/papers/](http://support.sas.com/resources/papers/proceedings13/412-2013.pdf) proceedings13/412-2013.pdf

- Ten SAS Enterprise Guide program editor tricks
	- [https://blogs.sas.com/content/sasdummy/](https://blogs.sas.com/content/sasdummy/2017/07/03/sas-program-editor-tricks/) 2017/07/03/sas-program-editor-tricks/

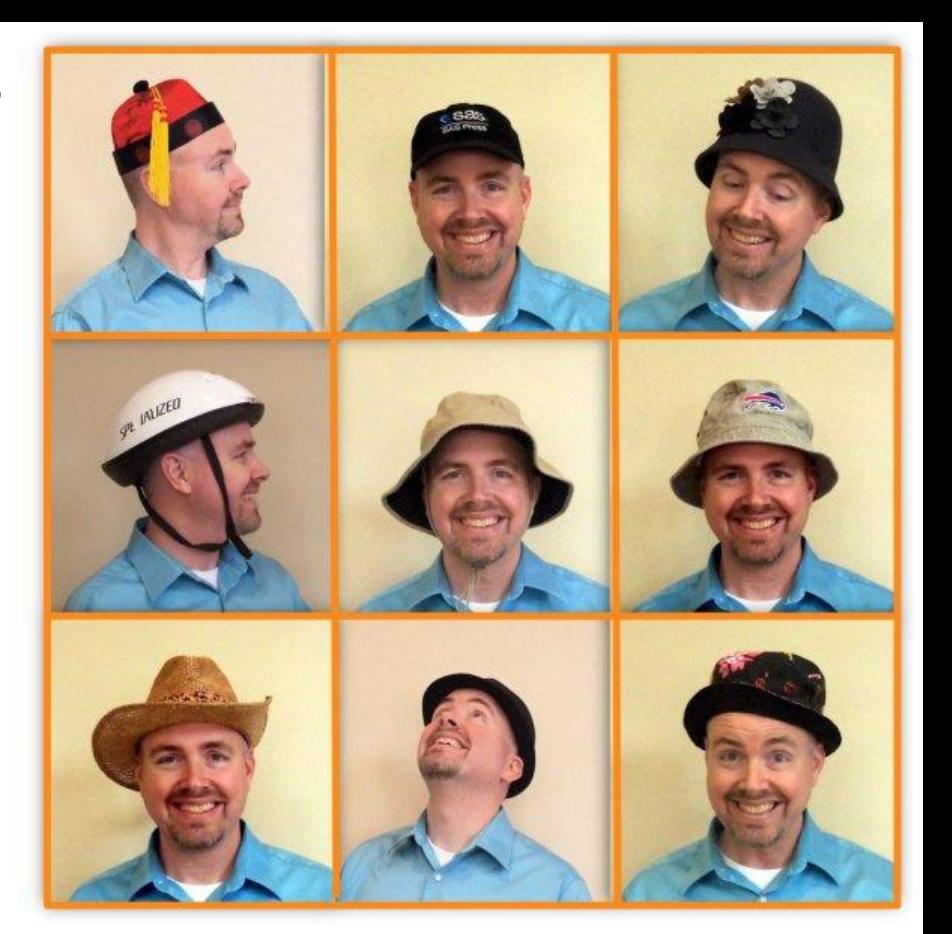

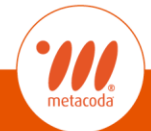

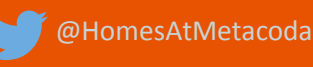

#### **Tip Nine: Enterprise Guide "Hats"**  $\sim$

■ Define abbreviations for commonly used code

 $1 / * I'$  ve saved my libname in a snippet  $*/ \top$ 

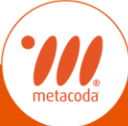

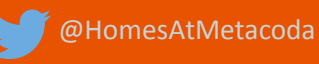

#### **Tip Nine: Enterprise Guide "Hats"**  $\sim$

#### ■ Find (and replace) using regular expressions

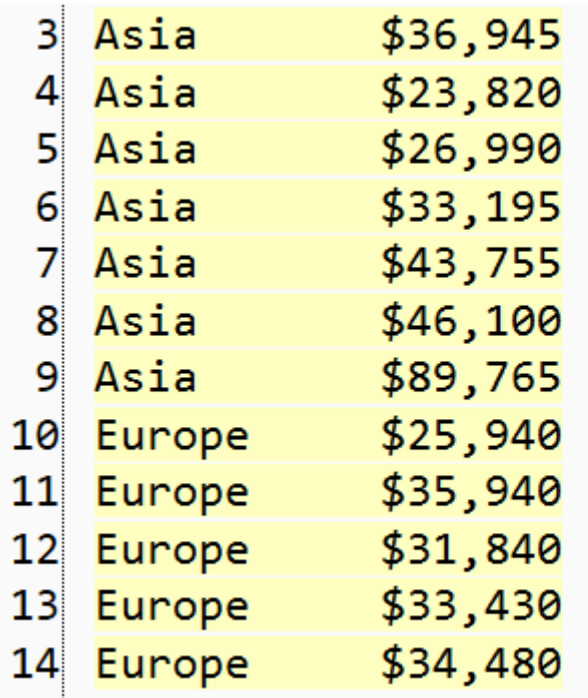

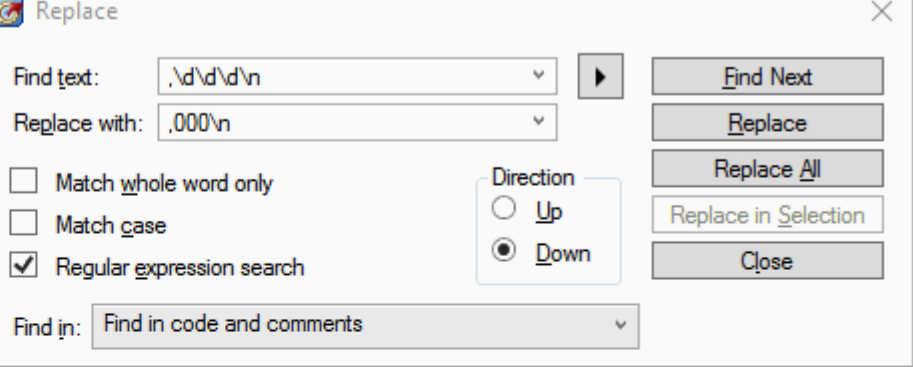

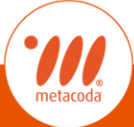

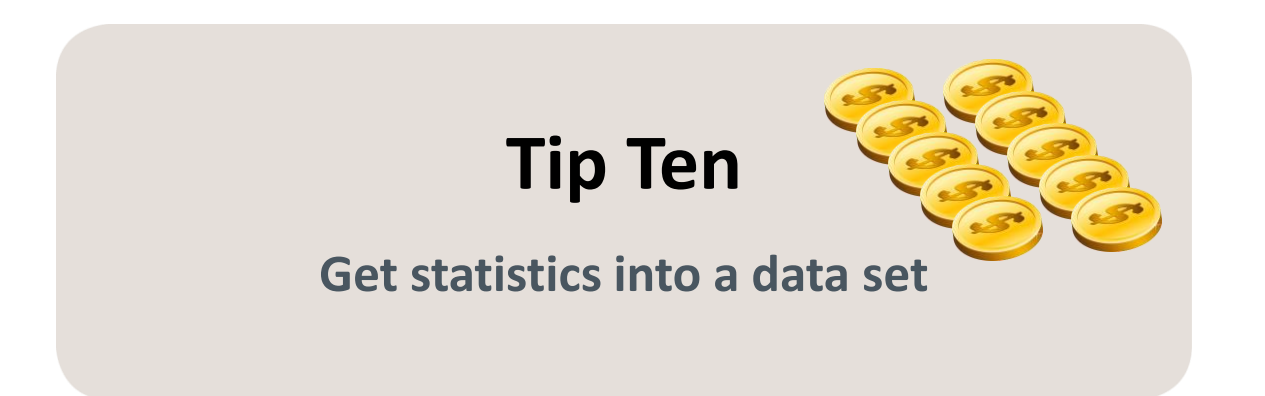

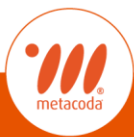

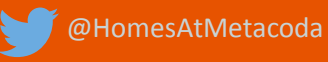

#### **Tip Ten: Get statistics into a data set**  $\rightarrow$

■ Rick Wicklin's ODS blog - <https://blogs.sas.com/content/iml/2017/01/09/ods-output-any-statistic.html>

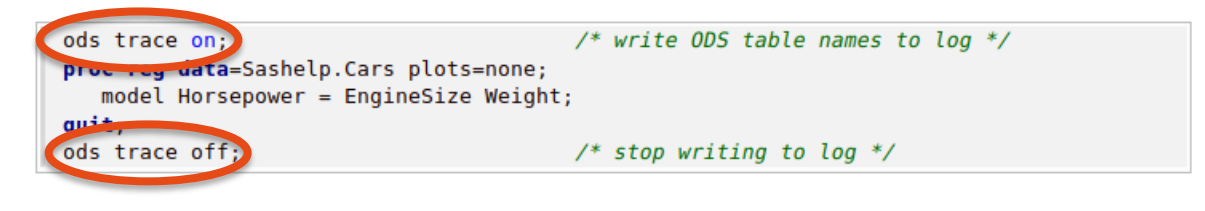

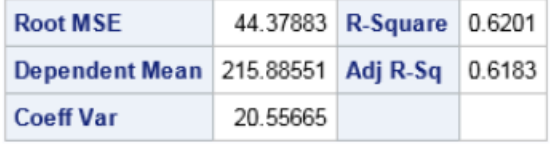

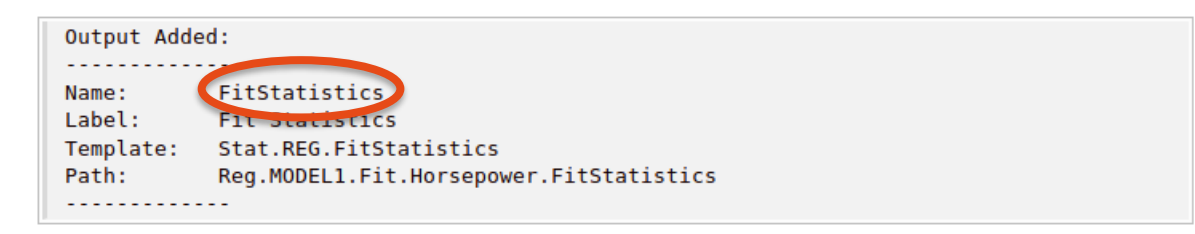

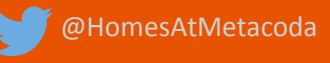

### **Tip Ten: Get statistics into a data set**

■ Specifically request only the FitStatistics report output as a data set

```
ods output FitStatistics=Output;
                                      /* the data set name is 'Output' */
proc reg data=sashetp.cars plots=none; /* same procedure call */
   model Horsepower = EngineSize Weight;
quit;
proc print data=Output noobs;
run;
```
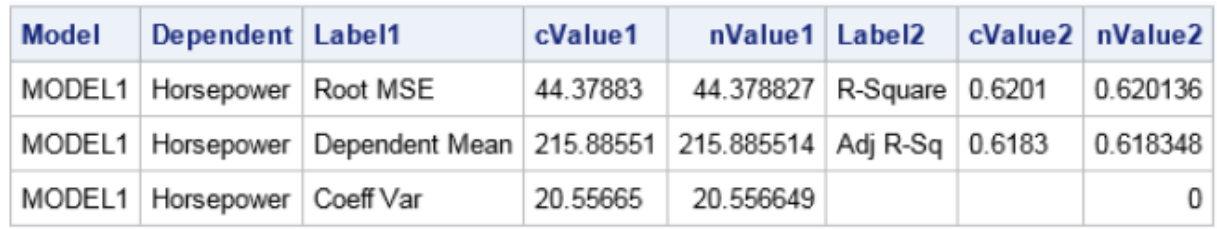

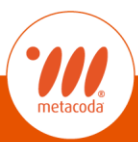

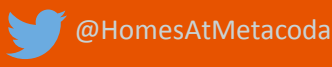

### **Tip Ten: Get statistics into a data set**

 $\blacksquare$  Read the value of the statistic into a macro variable

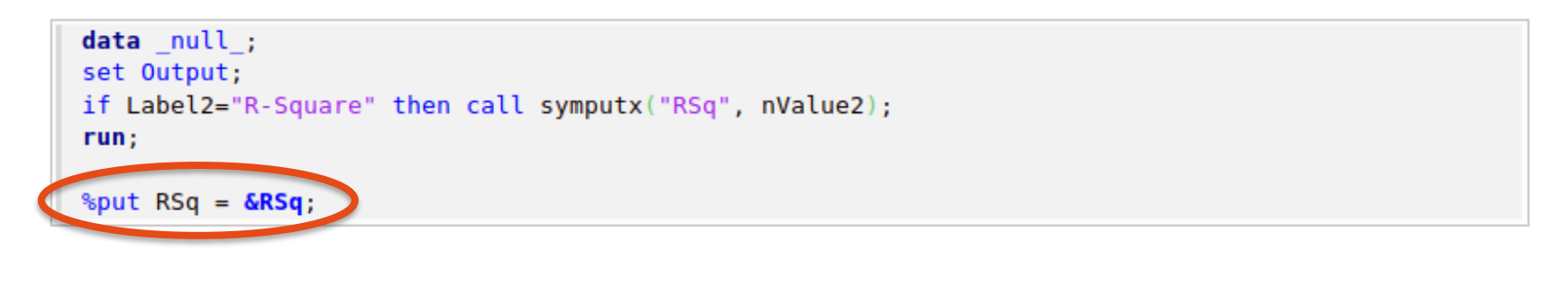

 $RSq = 0.6201360929$ 

- Side note macro trick...
	- $\blacktriangleright$  %put RSq = &RSq; since  $\underline{SAS}$  9.3 this can be rewritten as %put &=RSq;

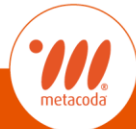

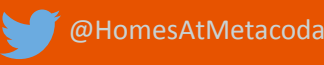

# One more... **Terrific Treasure Tip**

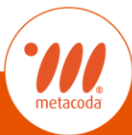

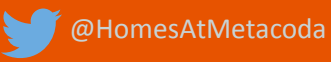

#### **Treasure Tip: SAS Support Communities**

- [http://communities.sas.com](http://communities.sas.com/)
- 3 Ways to Get Involved in SAS Communities

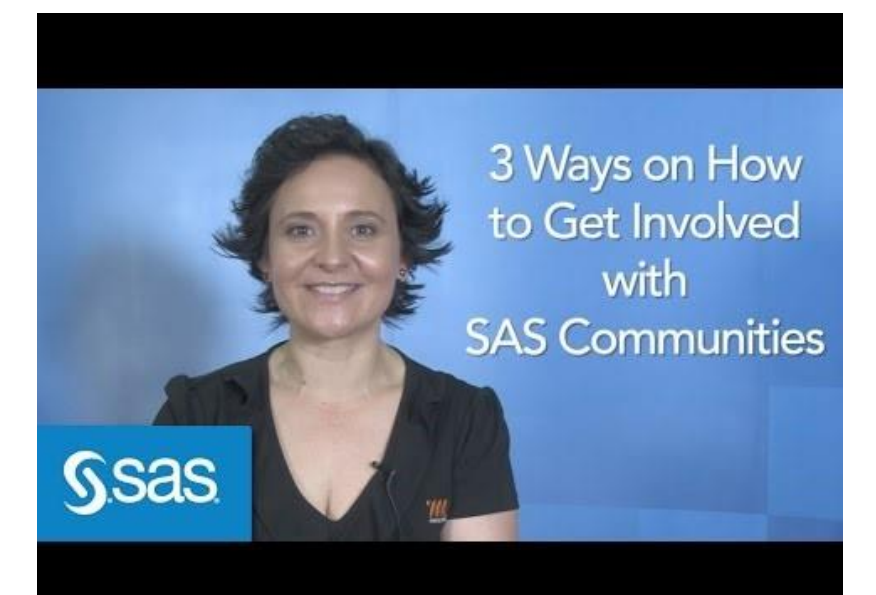

■ <https://youtu.be/3jbotZsNrX0>

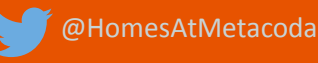

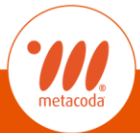

#### **Treasure Tip: SAS Communities are aWEsome!**

#### Join Today – [http://communities.sas.com](http://communities.sas.com/)

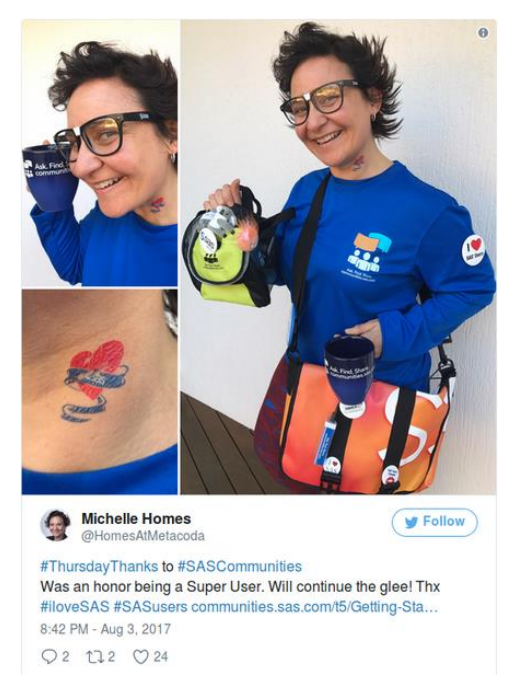

<https://www.metacoda.com/en/2017/09/sas-communities-are-awesome/>

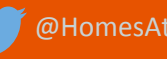

#### **Questions?**

- Email: [michelle.homes@metacoda.com](mailto:michelle.homes@metacoda.com)
- Web: [www.metacoda.com](http://www.metacoda.com/)
	- Twitter: [twitter.com/homesatmetacoda](http://twitter.com/homesatmetacoda)
- lin LinkedIn: [linkedin.com/in/michellehomes](http://www.linkedin.com/in/michellehomes)
	- Facebook: [facebook.com/Metacoda](http://www.facebook.com/Metacoda)
	- YouTube: [www.youtube.com/user/metacoda](http://www.youtube.com/user/metacoda)

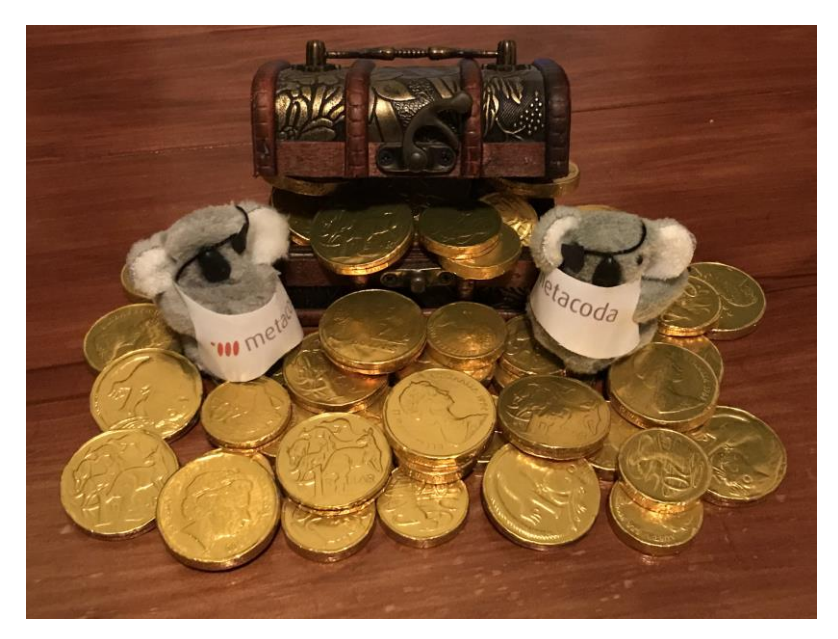

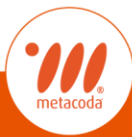

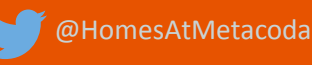

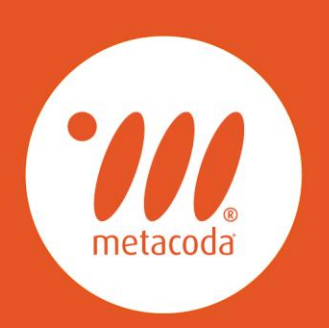

#### **PRODUCTIVITY THROUGH METADATA VISIBILITY**